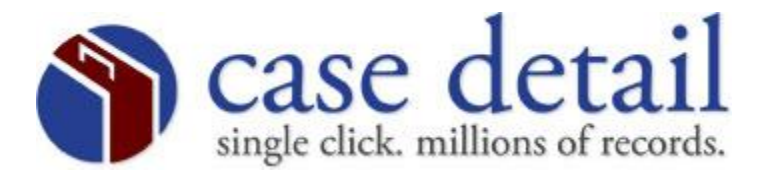

## Password Expiration/Reset

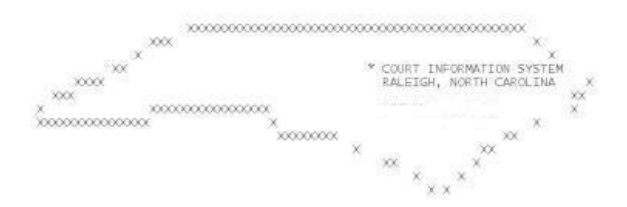

For security reasons, the AOC will require you to change your password every 90 days. At the CESN Login Screen on the mainframe, a message will appear stating your password has expired and you need to re-enter a new password. At this time, you will need to generate a new password (8 characters/numbers).

If you need to reset your password, only company administrators will have the ability to reset passwords. If you are not a company administrator and your password has been lost or revoked please contact your company administrator to reset the password.

To reset your password you must click the link, Reset Mainframe Password, and your password will be reset to welcome.